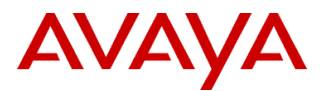

# **Product Support Notice** © 2015 Avaya Inc. All Rights Reserved.

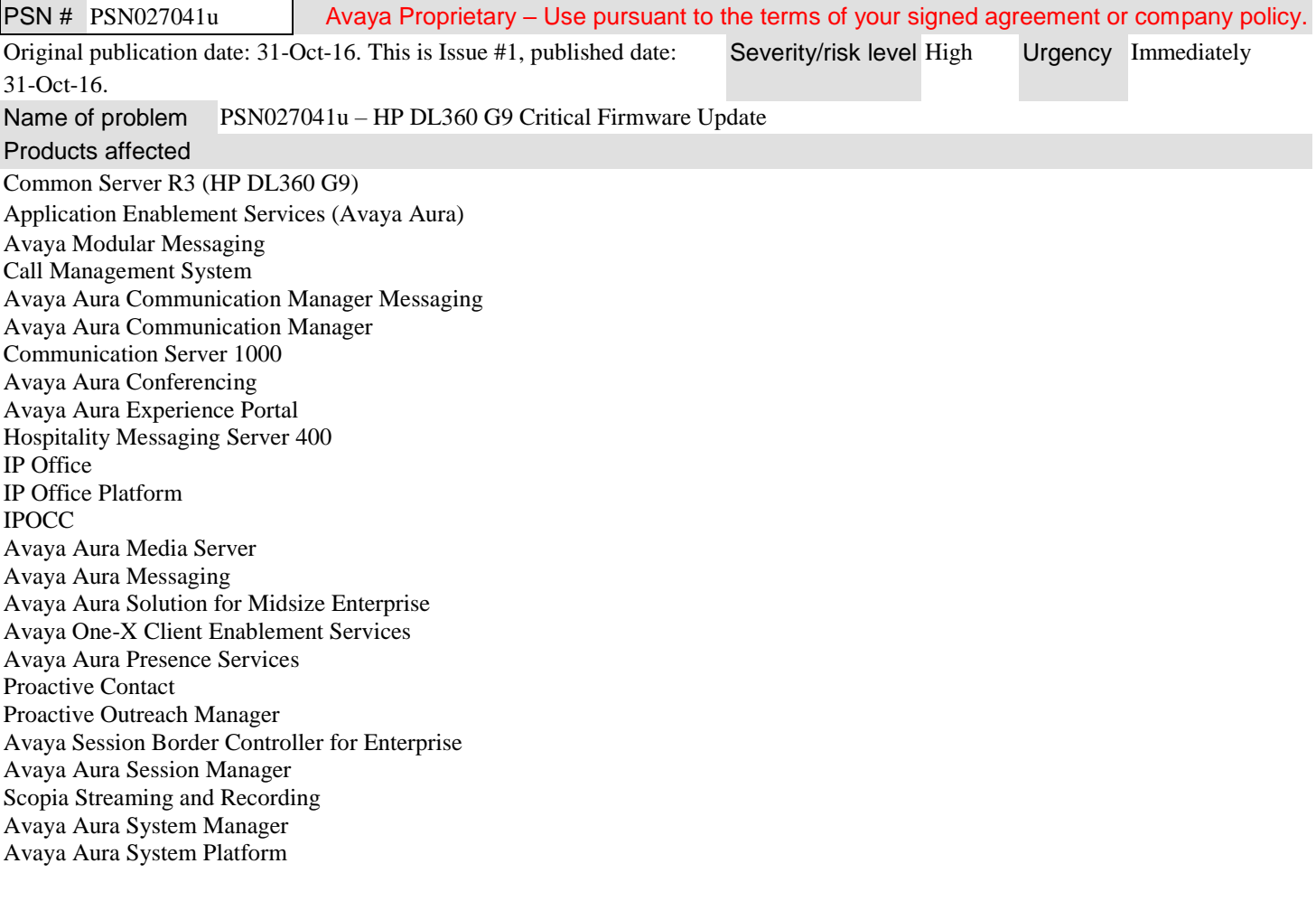

## Problem description

Hewlett Packard Enterprise has published a critical customer advisory that addresses a potential Smart Array controller lockup issue on the HP DL360 G9. More details of this specific issue can be found at [Advisory: HPE Smart Array Controllers](https://h20566.www2.hpe.com/hpsc/doc/public/display?sp4ts.oid=7271241&docLocale=en_US&docId=emr_na-c05214658)  - [CUSTOMER ACTION REQUIRED: Update to Smart Array Controller Firmware Version 4.02 to Correct Intermittent Controller](https://h20566.www2.hpe.com/hpsc/doc/public/display?sp4ts.oid=7271241&docLocale=en_US&docId=emr_na-c05214658)  [Lockup Conditions on Certain ProLiant Gen9 Server Platforms](https://h20566.www2.hpe.com/hpsc/doc/public/display?sp4ts.oid=7271241&docLocale=en_US&docId=emr_na-c05214658)

## **NOTE:**

 **Avaya OEM servers used in turnkey application offers must not be updated with BIOS or firmware updates from the**  vendor's web site. Only Avaya-provided updates can be used.

Avaya is providing an Avaya certified update that not only addresses this critical Smart Array Controller Firmware controller update from HP, but also includes updates to BIOS, ILO 4, Ethernet NIC and HDD firmware.

This firmware is customer installable.

You should always utilize the Avaya certified, bundled release. Do NOT upgrade individual components. HP releases bundles called SPPs (Service Pack for ProLiant). This ensures that the components have been tested together for dependencies. Avaya then creates a tailored HP SPP firmware update tool for our Common Server Configurations that goes through additional testing.

## Resolution

The following procedure describes how to run the firmware update tool on an Avaya HP DL360 G9. When the update tool is run it will indicate firmware versions currently installed on the server. After executing the procedures, the following components will be updated to the listed firmware versions.

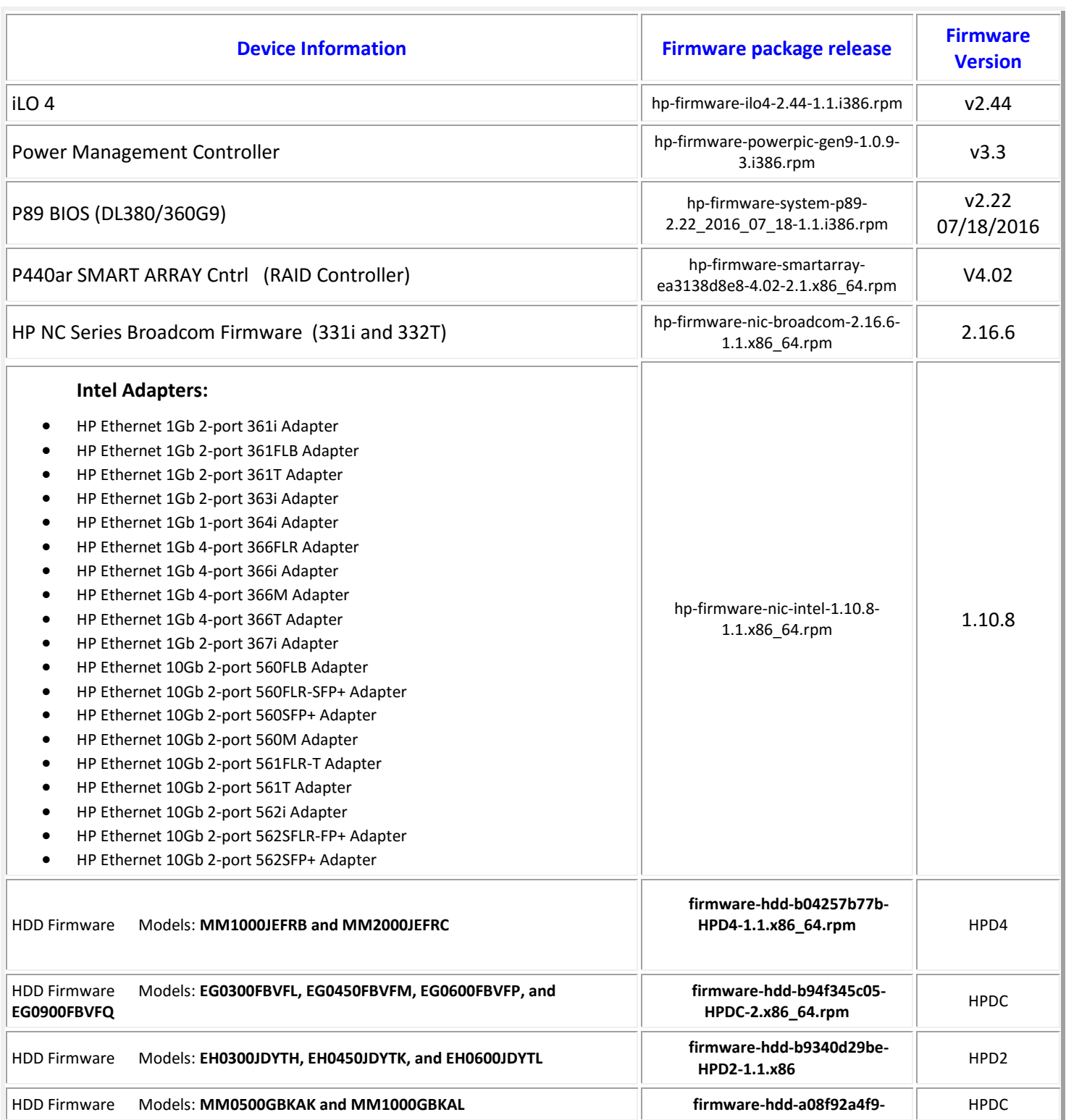

# **The DL360G9 Firmware update (v4.0) disc contains:**

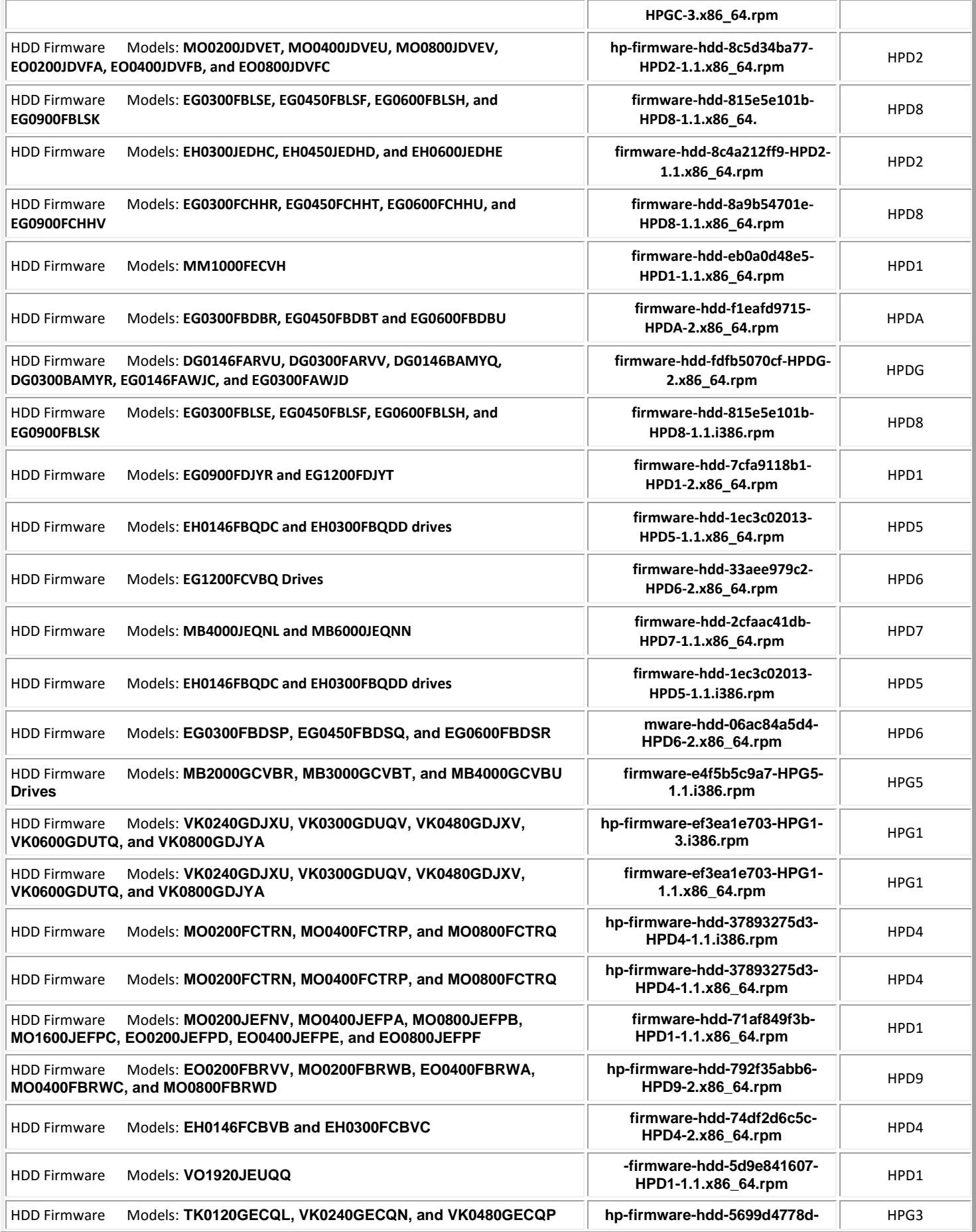

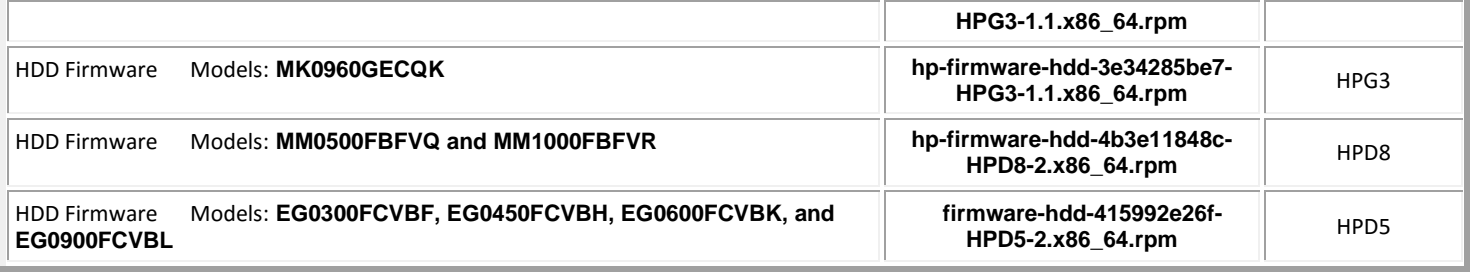

Note: HDD firmware is included in update disc to cover all possible HDD models that may have shipped in a DL360G9 server. Server may not require any and will not require all HDD firmware packages on this disc.

#### **Acquiring Update Tool**

Download the file, *HPDL360G9fwupdate\_v4.0.iso* via PLDS download ID CMCS0000012 and burn a **bootable** DVD from it.

## **Gracefully shut down the server according to Application Procedures**

*It is always best practice to perform a complete backup of the system before any firmware or hardware maintenance.*

## **Firmware Update Procedures**

- 1. A Monitor, USB keyboard and mouse will be required to run the update tool.
- 2. Insert the firmware update disc at server power up. Server will boot from disc.

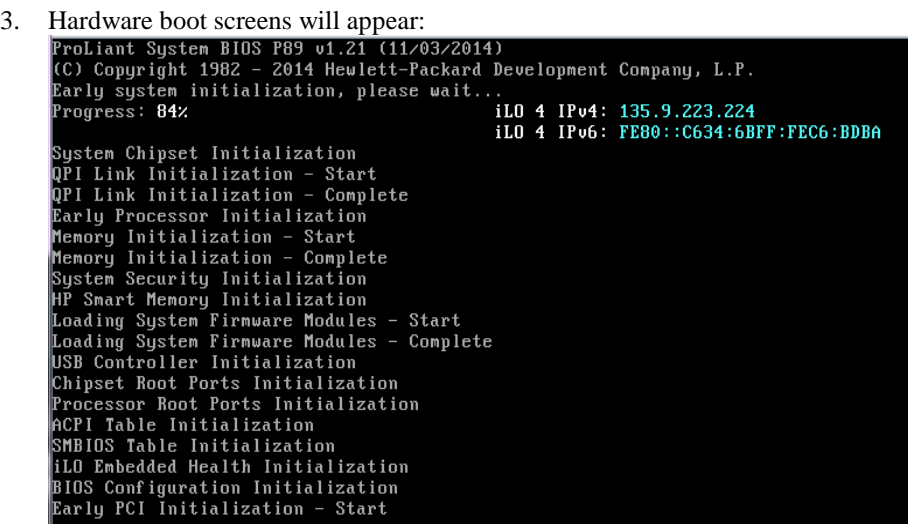

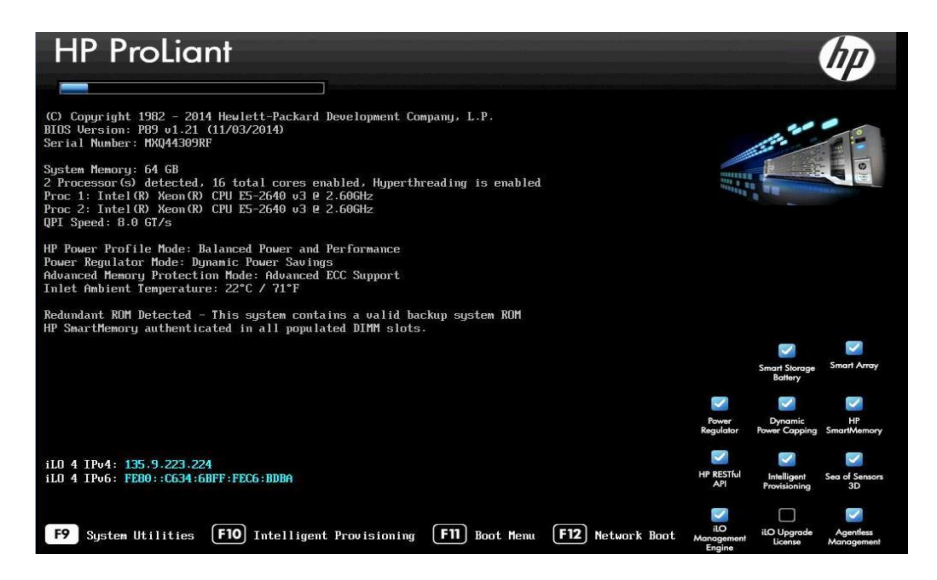

- 4. System will boot from DVD drive and load update utility from disc.
- 5. HP Interactive Firmware Update Screens will display:

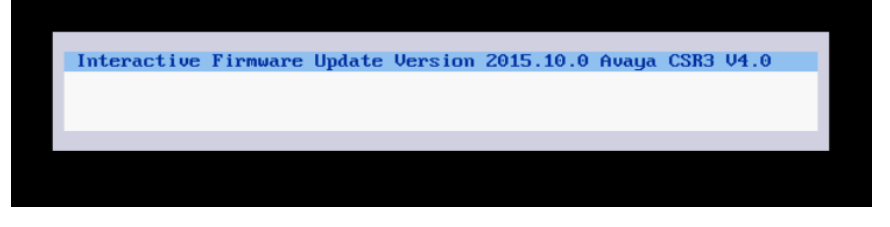

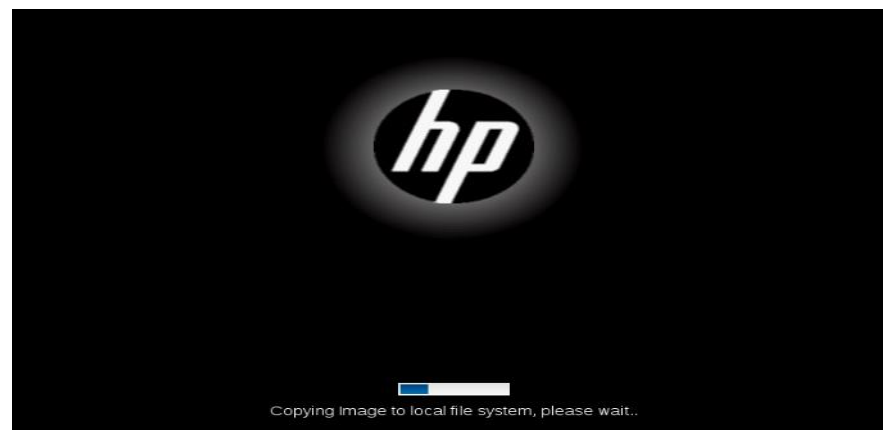

6. Select language, accept EULA and select <Next>. *D* ProLiant DL360 Gen9

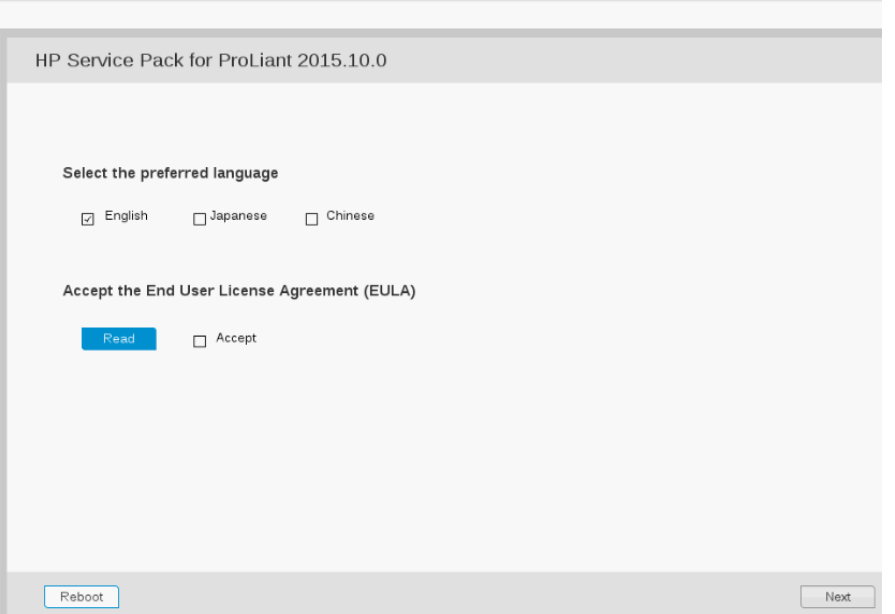

7. Select the **Firmware Update** icon. HP SUM will load. This process will take approximately 4 minutes.

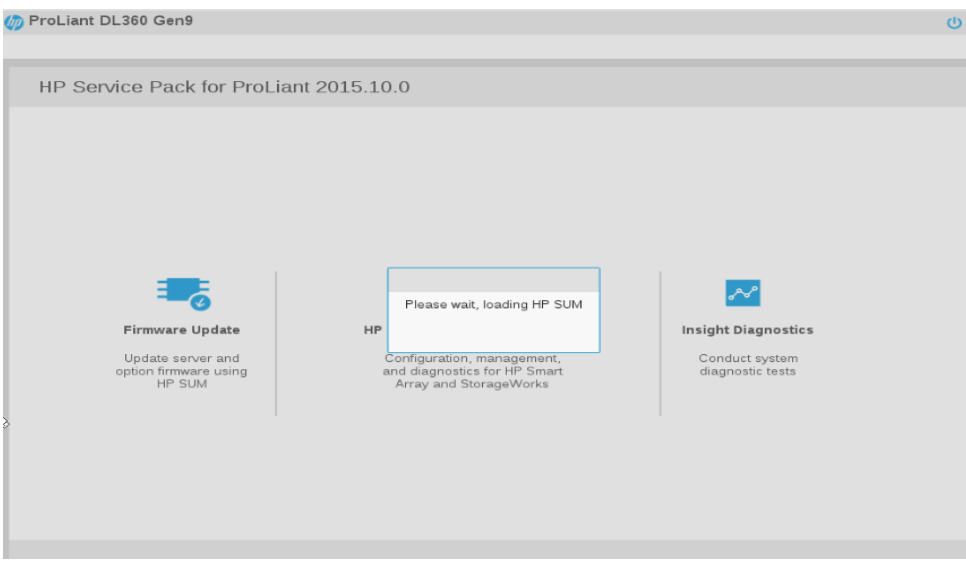

8. A *No items found!* message may be momentarily displayed, but will be replaced by an additional package inventory of approximately 41 firmware components suitable for the server available for install. Many updates are for HP HDDs that may not be installed in the server and therefore will not be applicable for update.

#### 9. Select **<Next>** when button becomes highlighted.

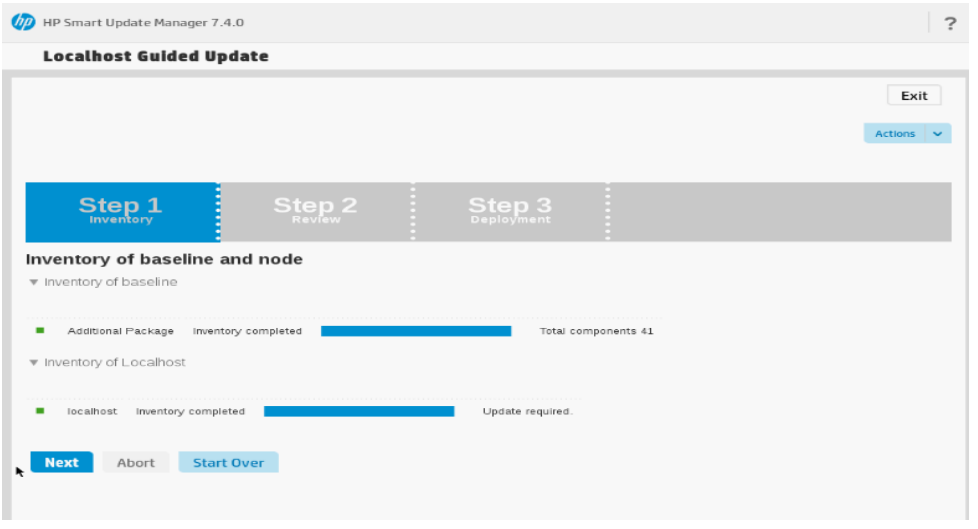

10. Firmware packages similar to what is shown on the following screen will display. The tool will auto select (<**Selected**> button circled in **red**) what packages it determines are necessary for upgrade based on version or date. Firmware components on the server that are equivalent to or newer than what is on the update disc should **not** be selected. In this example SMART ARRAY (RAID Controller) will be upgraded from 3.56 to 4.02; Integrated Lights Out upgraded to 2.44. Power Capping firmware is not selected because versions on server are equivalent or are newer than what is on disc. An HDD update (HPD8) is selected in this example; HPD5 is not. Because the date format of the newer P89 BIOS issued from HP has changed, the firmware update tool does not auto select it for update so it must be manually forced to update to 2.22 as shown below by selecting the **Forced** button **circled in bold red.**

Select <**Deploy**> when ready to upgrade selected firmware.

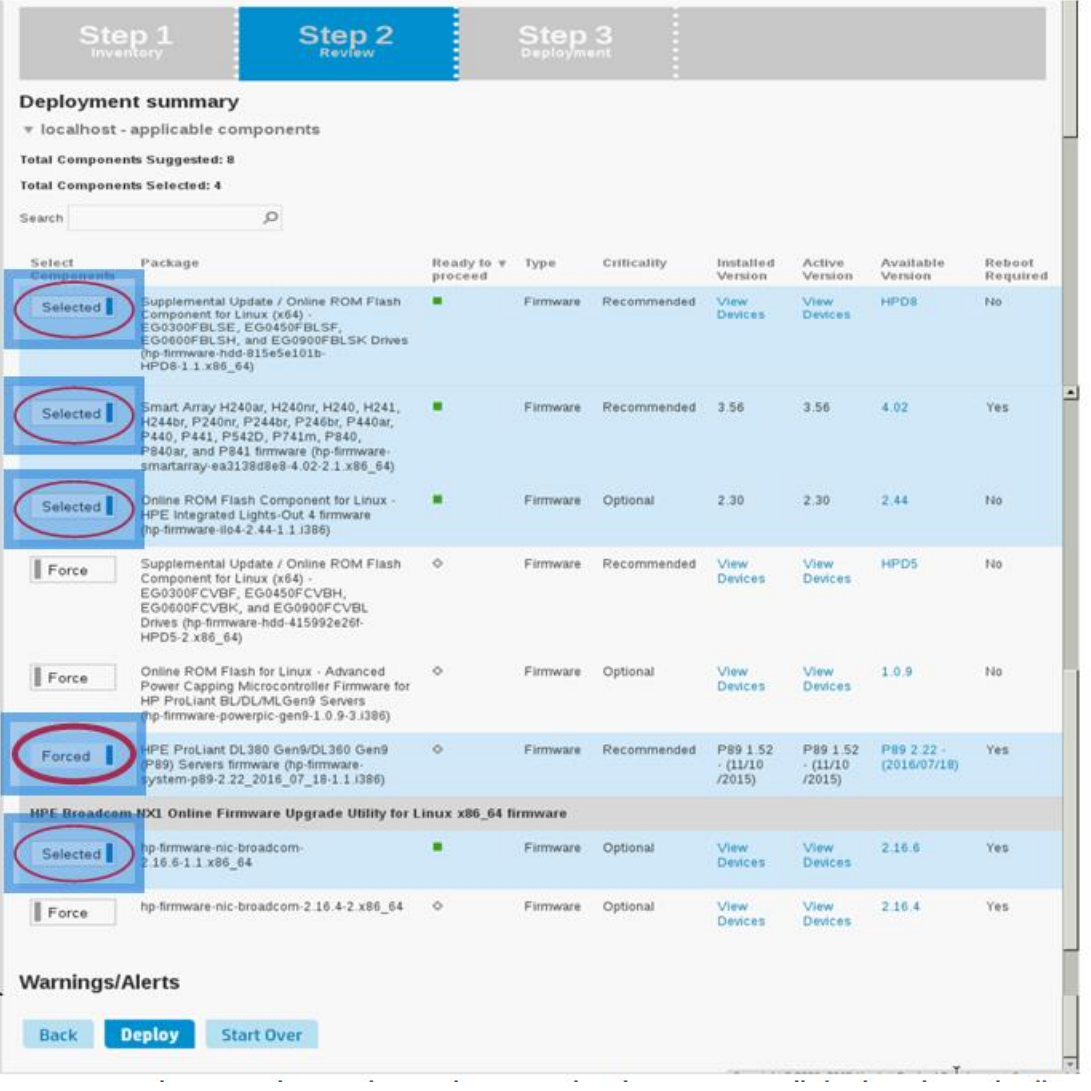

11. Required Updates are being installed

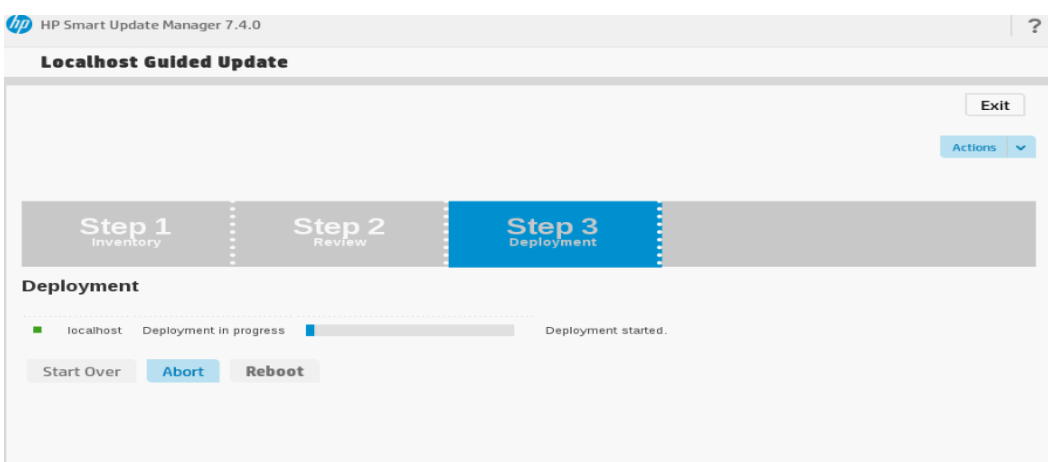

### **12.** When complete, a page will display showing the packages that loaded.

## **If a package did not install:**

Select the **<View log>** button to see if prerequisites may not have been met. If a prerequisite is required contact a your Avaya support associate to request the specified firmware package. If no prerequisite is mentioned in the log reboot the server and try to reinstall package(s). If package fails to install a second time power off server and remove power cord(s). Wait 3 minutes, insert power cords, power up server and re-install packages.

## **If all packages successfully installed:**

Select the **<Reboot>** button. When server starts to boot up (POST) press the DVD drive eject button to remove the update disc. Select <F9> on HP splash screen to check for firmware versions if desired. See section *How to Check Firmware Versions on an HP DL360G9* below*.*

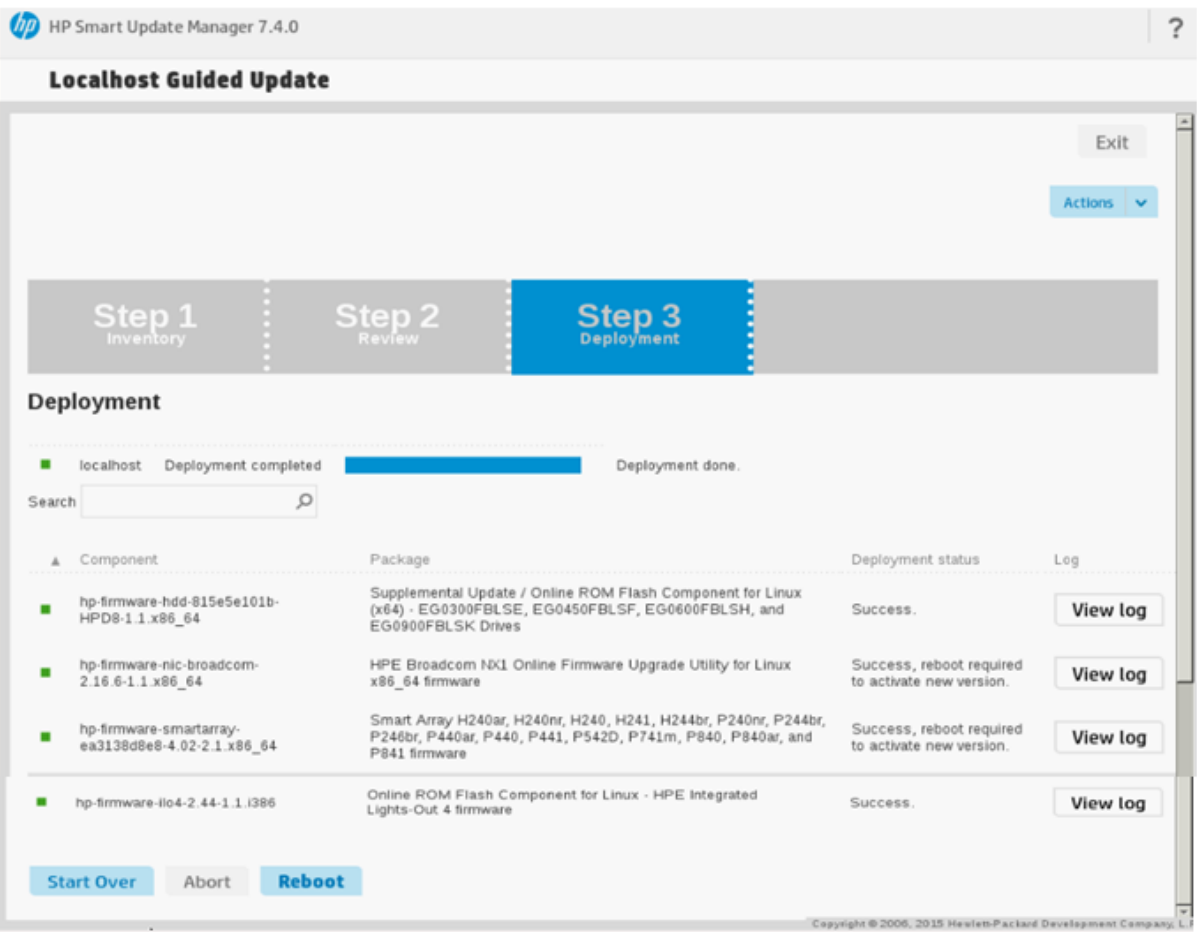

### **How to Check Firmware Versions on an HP DL360G9**.

- 1. A Monitor and USB keyboard will be required to check firmware versions.
- 2. Reboot or power up server. Splash screen will appear as shown below.

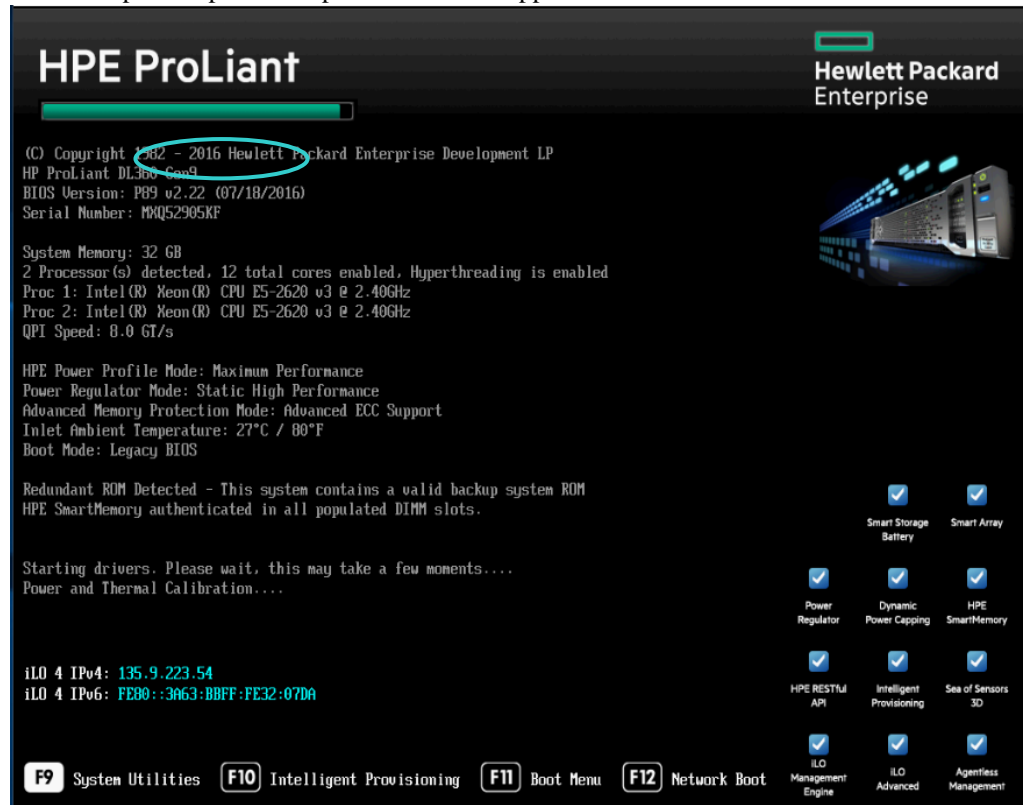

3. Select **<F9>** (shown above) when available on the HP Splash screen to select **System Utilities**

## 4. Select **System Information/Firmware Information.** Check the following:

- System ROM is v2.22,
- Smart Array P440ar Controller is V4.02\_B0,
- iLO is 2.44 and

• HP Ethernet 1Gb 2-port/4-port 331T/331i Adapter – NIC is 17.3.43(translates to v2.16.6).

Press **<ESC>** to return to the top menu.

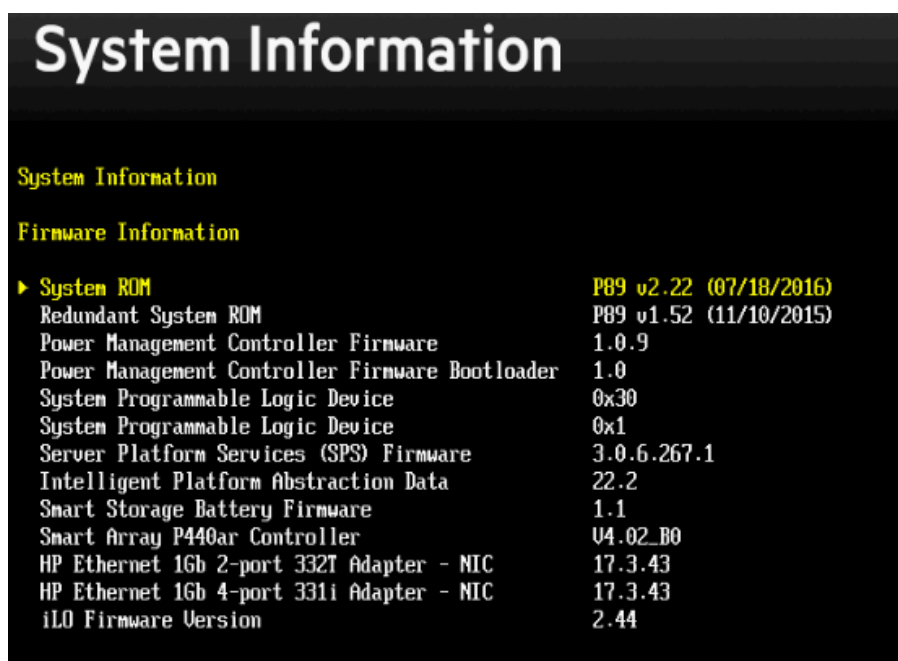

5. Press <Enter> to exit and resume normal boot.

Workaround or alternative remediation N/A. Remarks

N/A.

# **Patch Notes**

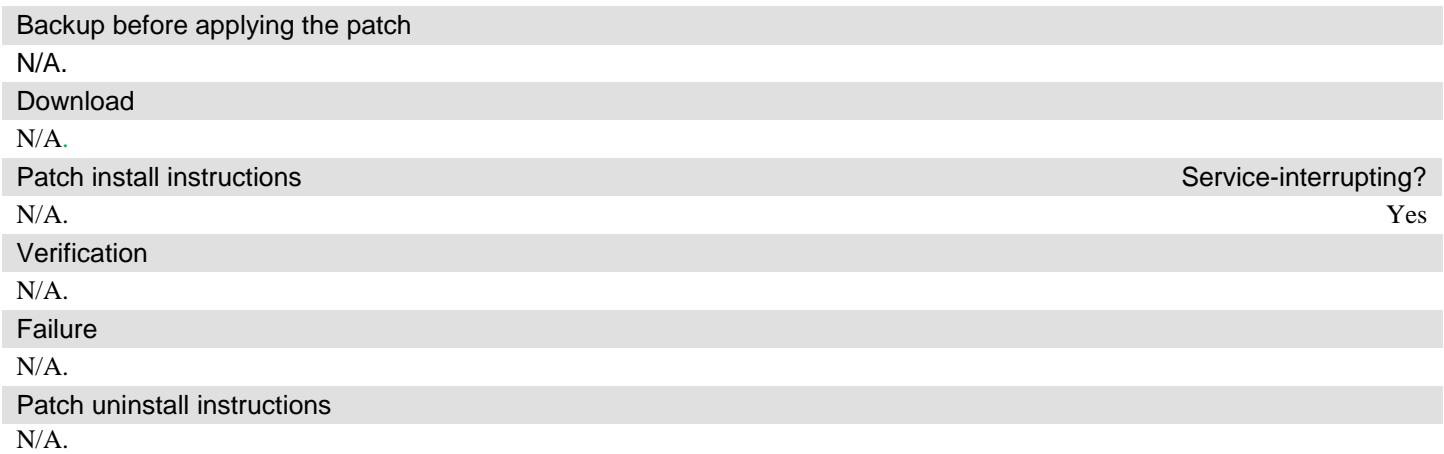

# **Security Notes**

The information in this section concerns the security risk, if any, represented by the topic of this PSN. Security risks

N/A.

Avaya Security Vulnerability Classification

N/A.

**Mitigation** 

N/A.

**For additional support, contact your Authorized Service Provider. Depending on your coverage entitlements, additional support may incur charges. Support is provided per your warranty or service contract terms unless otherwise specified.**

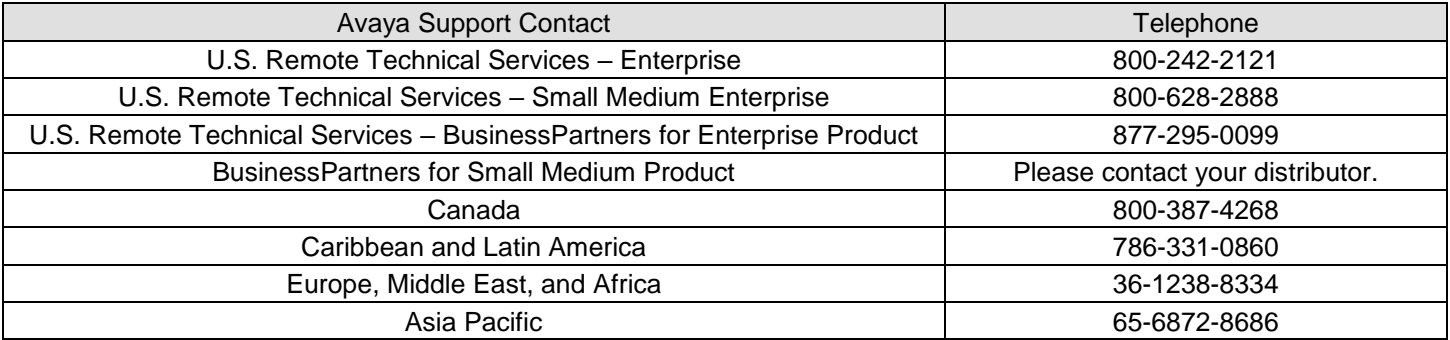

**Disclaimer:** ALL INFORMATION IS BELIEVED TO BE CORRECT AT THE TIME OF PUBLICATION AND IS PROVIDED "AS IS". AVAYA INC., ON BEHALF OF ITSELF AND ITS SUBSIDIARIES AND AFFILIATES (HEREINAFTER COLLECTIVELY REFERRED TO AS "AVAYA"), DISCLAIMS ALL WARRANTIES, EITHER EXPRESS OR IMPLIED, INCLUDING THE WARRANTIES OF MERCHANTABILITY AND FITNESS FOR A PARTICULAR PURPOSE AND FURTHERMORE, AVAYA MAKES NO REPRESENTATIONS OR WARRANTIES THAT THE STEPS RECOMMENDED WILL ELIMINATE SECURITY OR VIRUS THREATS TO CUSTOMERS' SYSTEMS. IN NO EVENT SHALL AVAYA BE LIABLE FOR ANY DAMAGES WHATSOEVER ARISING OUT OF OR IN CONNECTION WITH THE INFORMATION OR RECOMMENDED ACTIONS PROVIDED HEREIN, INCLUDING DIRECT, INDIRECT, CONSEQUENTIAL DAMAGES, LOSS OF BUSINESS PROFITS OR SPECIAL DAMAGES, EVEN IF AVAYA HAS BEEN ADVISED OF THE POSSIBILITY OF SUCH DAMAGES.

THE INFORMATION PROVIDED HERE DOES NOT AFFECT THE SUPPORT AGREEMENTS IN PLACE FOR AVAYA PRODUCTS. SUPPORT FOR AVAYA PRODUCTS CONTINUES TO BE EXECUTED AS PER EXISTING AGREEMENTS WITH AVAYA.

> All trademarks identified by  $\circledast$  or <sup>TM</sup> are registered trademarks or trademarks, respectively, of Avaya Inc. All other trademarks are the property of their respective owners.